## **Xhorse 35160DW Chip Instruction**

Instruction: This chip used as replacement for ST company 35080xxx, 35160xx, 080D0xx, 160D0xx, .etc types

## Steps:

 Backup data: Read and Save the dashboard original IC from 3 partitions(MEMORY+LONGID +ID LOCATION) or ALL option (ALL=MEMORY+LONGID+ID LOCATION), shown as sample picture

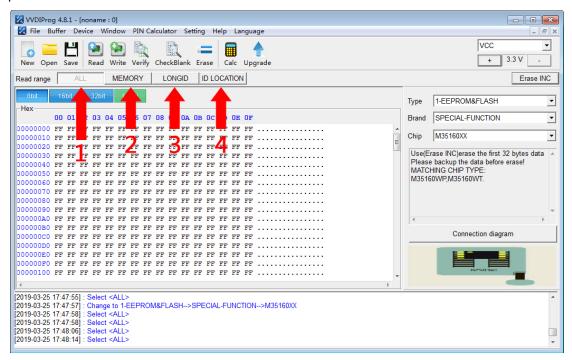

- 2. **Write data**: After replace original chip by Xhorse 35160xx chip, please write step1 saved 3 dumps to each partition on xhorse chip by VVDI PROG.
- 3. **Mileage correction**: 'Erase INC' button is for erasing the front 2 lines, after erase INC operation then select ALL or MEMORY option to Read data for verify, Reading data the front 2 lines should all '00', manually enter the targert mileage, then click Write option, operation completed.
- 4. **Verify data**: Soldering back the Xhorse chip to dashboard, check whether working well without red dot.